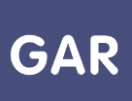

# **Partie 2-Fiche 2-5-1 Les « familles de ressources »**

Le GAR propose des ressources organisées en « Familles ».

Chaque famille est composée d'une collection de ressources, reliées à une ressource dite « mère de famille », par exemple une famille **de manuels numériques du même type pour un éditeur, les banques de ressources numériques pour l'école (BRNE), etc.**

Les ressources d'une même famille partagent la même organisation et les mêmes services. C'est la ressource appelée « mère de famille » qui fédère ces services. L'attribution de la ressource « mère de famille » aux usagers permet de traiter et conserver les données des utilisateurs, assurant notamment le suivi des travaux d'élèves par les enseignants.

Les ressources « mères de famille » apparaissent dans la console d'affectation en plus des ressources autonomes et sont à attribuer aux utilisateurs. L'établissement ou l'école est ainsi informé des services proposés par l'éditeur qui demandent des données à caractère personnel des utilisateurs spécifiques pour pouvoir fonctionner, et l'attribution dans la console d'affectation valide l'acceptation de cet abonnement spécifique. La ressource « mère de famille » peut être gratuite ou payante.

La liste des ressources mères de famille 2023 est disponible auprès de votre **délégation académique au numérique éducatif (DANÉ).**

## **PARTIE 1 - Attribution des familles – principes**

Chaque famille est organisée comme un ensemble de ressources partageant une relation avec une ressource « mère de famille » qui propose des services spécifiques adossés aux ressources de cette famille.

Pour que les fonctionnalités de la famille puissent être utilisées, il faut que la mère de famille et la ressource proposée soient toutes les deux attribuées à l'usager, peu importe dans quel ordre. Pour cela, les fournisseurs de ressources mettent en place un abonnement sur la « mère de famille », fourni lors du premier abonnement sur une ressource de la famille.

Dans de nombreux cas, la ressource « mère de famille » est une application qui ne dispose pas d'une interface utilisateur. **Dans cette éventualité, elle n'apparaît pas dans le médiacentre des usagers.**

Mais cette ressource peut aussi être une ressource visible dans le médiacentre si le fournisseur de ressources le décide, comme une ressource de services.

## **PARTIE 3 - Ajout d'un abonnement à une famille déjà présente**

Dans ce cas, il suffit d'attribuer les exemplaires de la ressource membre aux usagers qui bénéficient déjà d'une attribution pour la ressource « mère de famille ».

## **PARTIE 4 – Passage en mode famille d'une ressource déjà attribuée**

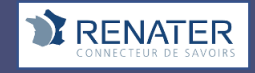

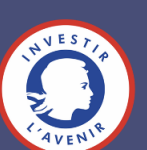

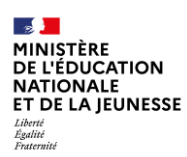

Un grand nombre de ressources disponibles en mode « famille » peuvent être accessibles via le GAR en mode autonome, et peuvent

donc être attribuées avant la mise à disposition de la « mère de famille ».

**Dans ce cas, il suffit d'attribuer en plus la ressource « mère de famille », sans modifier les exemplaires déjà attribués, pour passer en mode famille.**

L'usager sera alors reconnu comme un usager unique et non comme deux utilisateurs (ou plus suivant le nombre de ressources de famille).

#### **PARTIE 5 – Que se passe-t-il si la ressource « mère de famille » n'est pas attribuée ?**

Si la ressource « mère de famille » n'a pas été attribuée, il appartient à la ressource d'en informer l'usager via un message adapté. Généralement, la ressource fonctionnera tout de même, mais en mode dégradé, sans les fonctionnalités « famille ». I**l est à noter que l'ordre d'attribution de la ressource membre et de la ressource mère de famille est indifférent.**

Pour obtenir un fonctionnement optimal de la ressource, un message d'alerte s'affiche lorsqu'un responsable d'affectation souhaite attribuer une ressource « membre » de la famille, et indique la nécessité d'attribuer également la ressource mère de famille. Le nom de la ressource « mère de famille » est également indiqué au niveau du message.

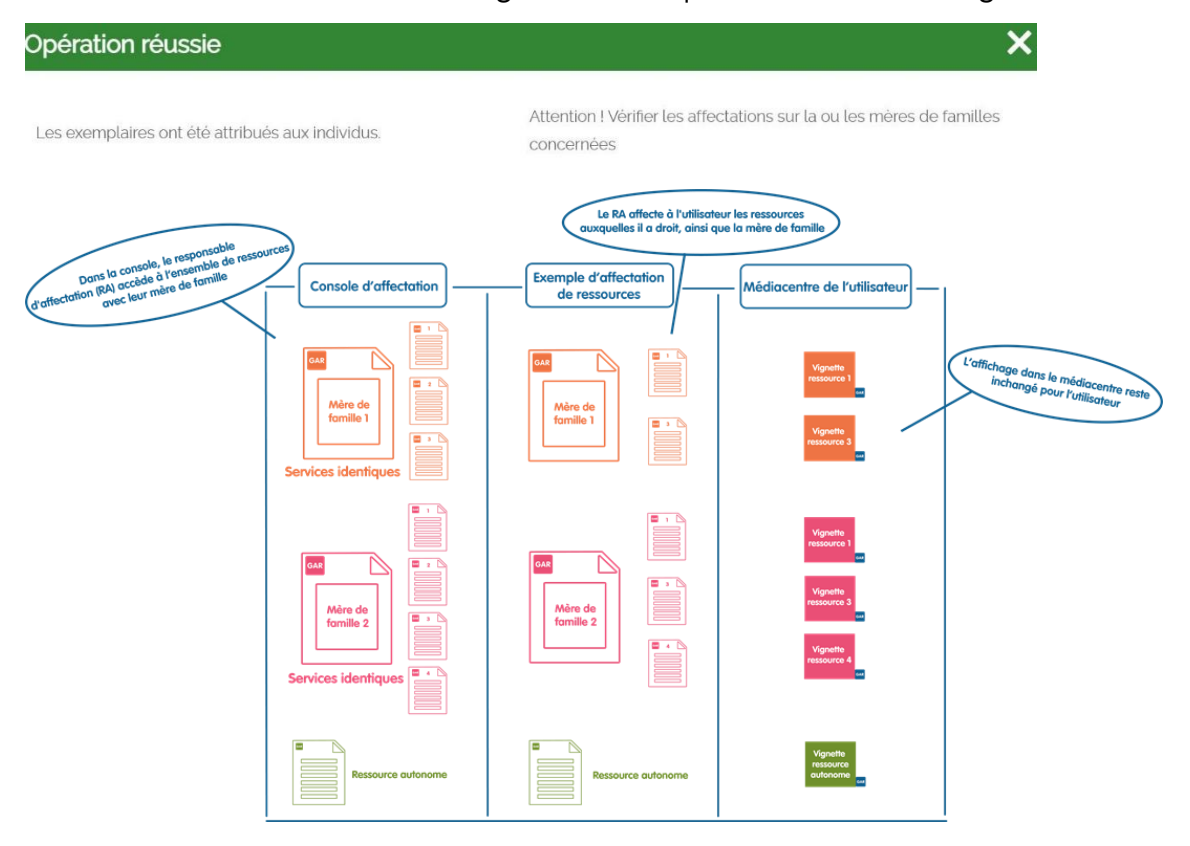

#### **Figure 1 SCHÉMA DE L'ATTRIBUTION D'UNE FAMILLE**

A NOTER : Les ressources « mères de famille » peuvent être en type d'abonnement établissement-école ou individuel. Le choix du type d'abonnement établissement-école « ETABL » impose d'attribuer la ressource à tous les utilisateurs. Dans le cas d'un type d'abonnement individuel « INDIV », la ressource est donc seulement visible et accessible par le menu bleu de la console d'affectation (sous menu POPULATION / ELEVES ET GROUPE -

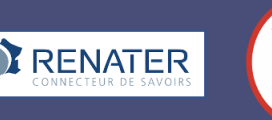

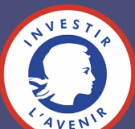

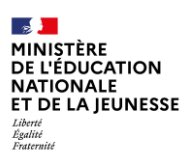

ENSEIGNANTS ET GROUPES). La ressource n'apparaît pas dans le sous-menu : POPULATION/ETABLISSEMENT.

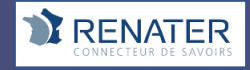

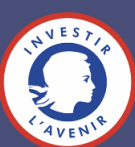